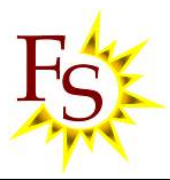

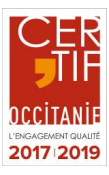

# **BUREAUTIQUE – POWERPOINT AVANCE**

# **L'ergonomie de l'outil**

- **Naviguer sur le menu Backstage.**
- Il Identifier le ruban, les onglets et les groupes de commandes.
- **Personnaliser son environnement.**

# **Les masques et la définition d'une ligne graphique**

- **F** Configurer le masque des diapositives.
- **II** Utiliser plusieurs masques.
- **Programmer le masque du document et celui des** pages de notes.
- **Enregistrer comme un modèle.**

#### **Les zones de texte et les formes**

- **H** Maîtriser les options d'une zone de texte (interligne, marges...).
- **B** Appliquer des effets et styles.
- **Dessiner une forme.**
- **H** Aligner, espacer, grouper et dissocier.

# **Les diagrammes et processus avancés**

- **F** Créer un processus complexe.
- **EL** Utiliser la bibliothèque SmartArt.

## **L'insertion d'objets externes et multimédias**

- **II** Insérer une image, un plan, un schéma.
- **II** Intégrer un graphique Excel avec et sans liaison.
- **H** Ajouter et paramétrer un son, une vidéo.
- **D**écouper une vidéo et poser des signets.

#### **La préparation et diffusion du diaporama**

- **F.** Créer des animations personnalisées.
- **H** Animer et déplacer simultanément plusieurs objets.
- **Paramétrer les transitions entre les diapositives.**
- **Utiliser les boutons d'action, insérer des liens hypertexte.**

#### **Impression de la présentation**

- **BE** Optimiser le masque du document.
- **Paramétrer l'impression.**

## **Le travail collaboratif**

- **B** Diffuser le diaporama au format Web.
- **Présenter en ligne au moyen du service Office.**
- **Partager une présentation.**

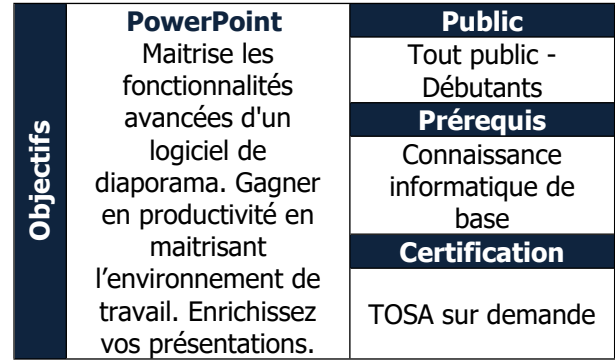